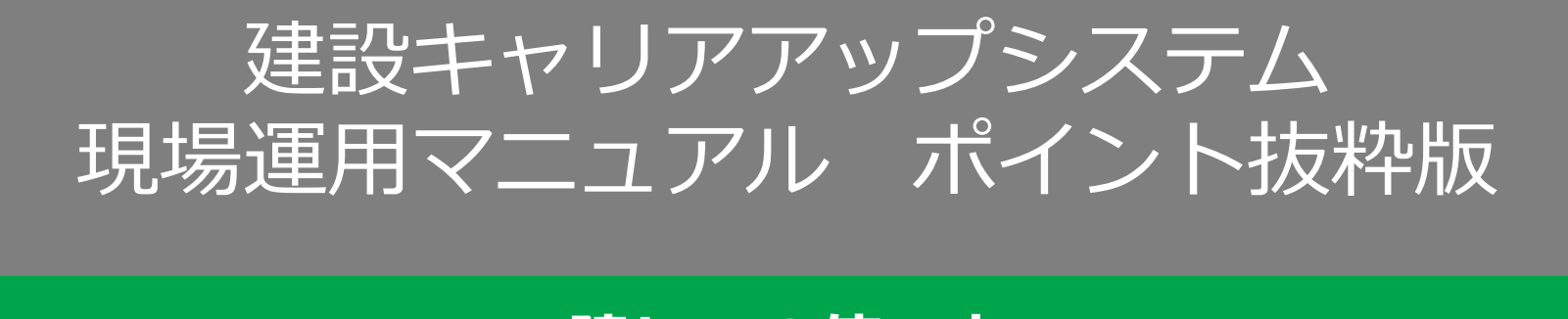

## **建レコの使い方**

就業履歴を蓄積するために、下記のツールを 利用します。 ①就業履歴登録アプリ『建レコ』 ②カードリーダー

③Windowsパソコン、iPadまたはiPhone

建レコはホームページから無料でダウンロードできます。 カードリーダーの購入先もホームページにて公開しています。 Windowsパソコン、 iPadまたはiPhoneは既に使用しているものも 利用可能です。(新たに購入する必要はありません)

なお、建レコは随時バージョンアップされま す。ホームページの最新情報に公開しますの で、ご利用のWindowsパソコン、iPadまたは iPhoneごとに対応してください。

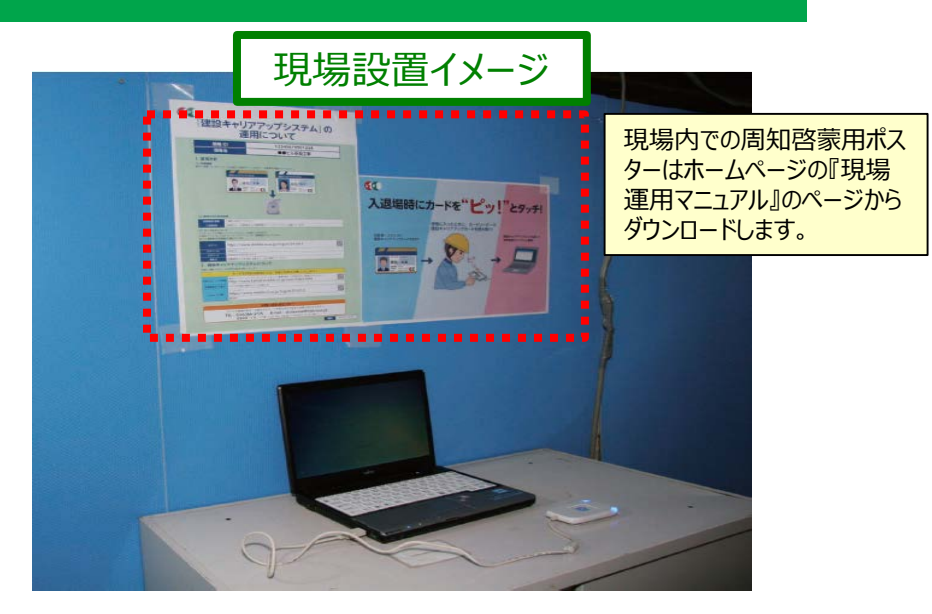

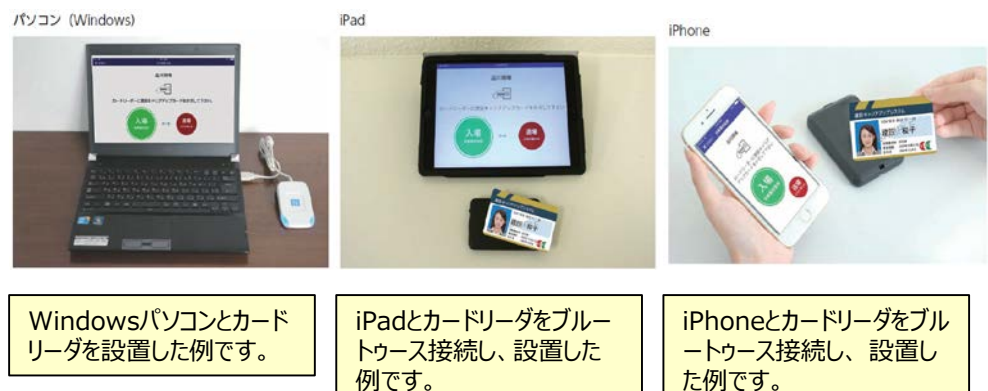

## **建レコの入手方法とカードリーダーの購入先**

建レコは建設キャリアアップシステムのホームページから下記の流れでダウンロードします。 Windows版とiOS版がありますので、ご注意ください。 建レコの操作手順書とQ&Aも合わせて確認します。

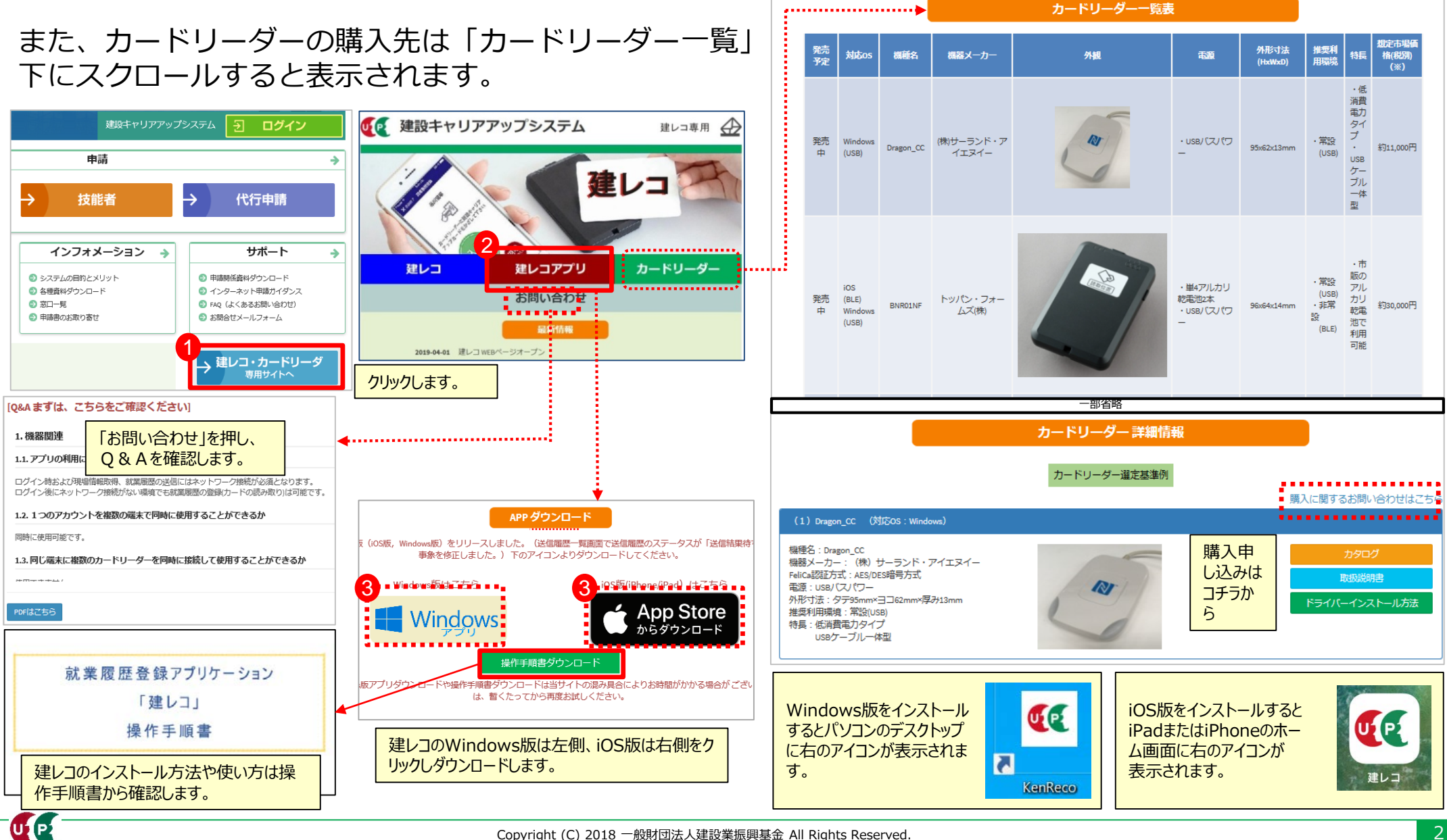

## **建レコの操作方法**

建レコを起動するとログイン画面が表示されます。下記の手順で就業履歴登録画面を起ち上げます。

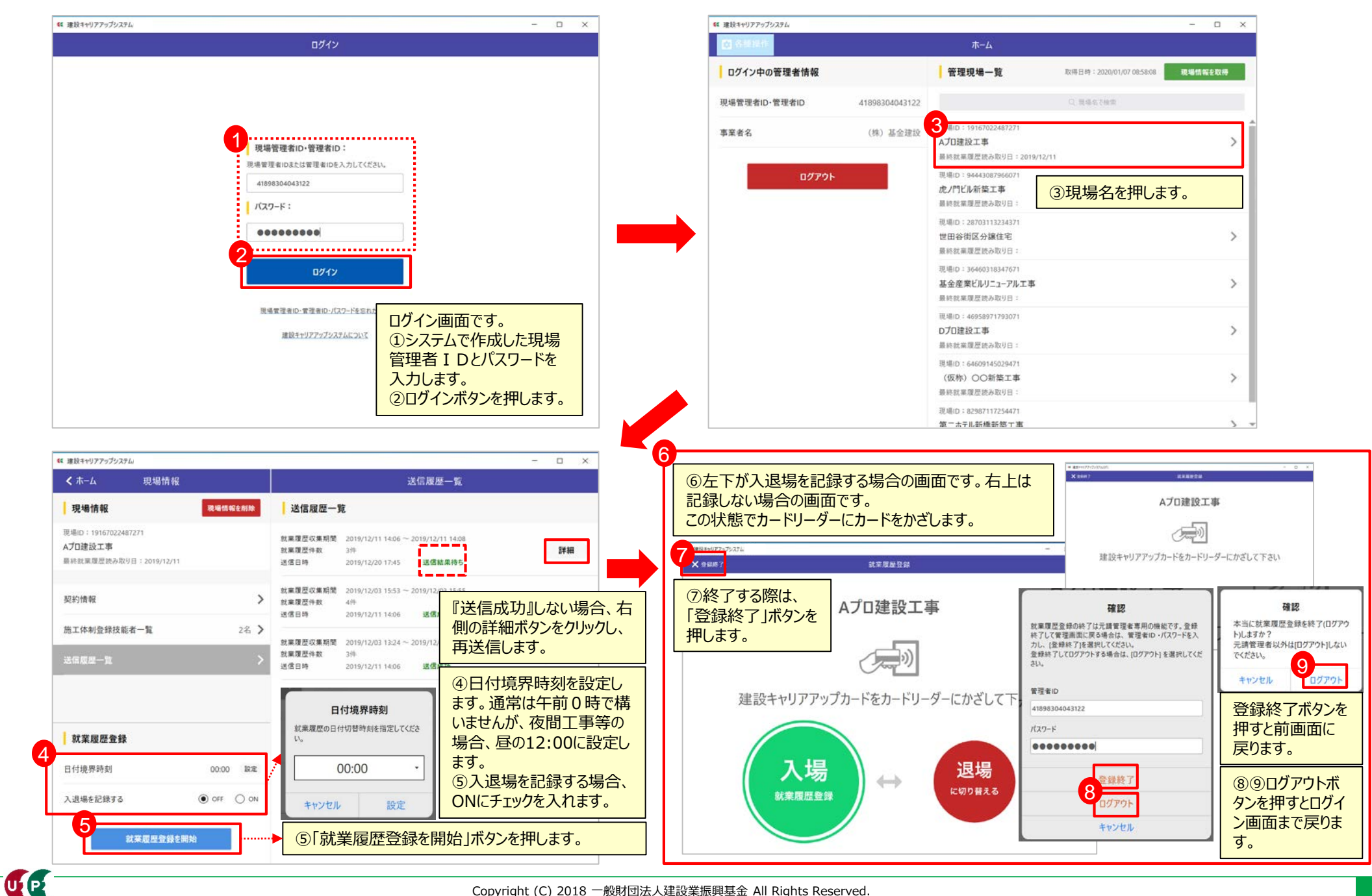

## **建レコの操作方法**

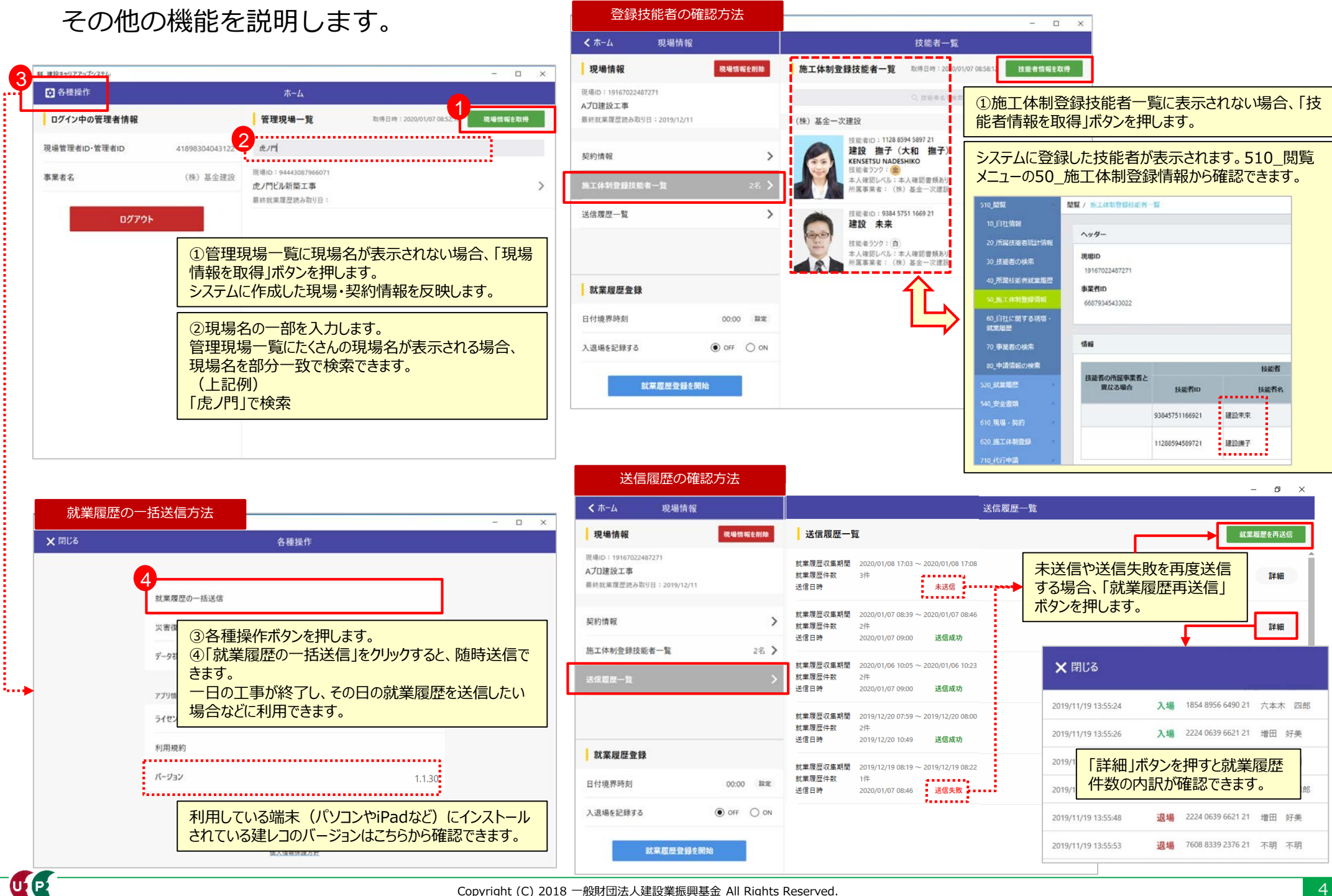